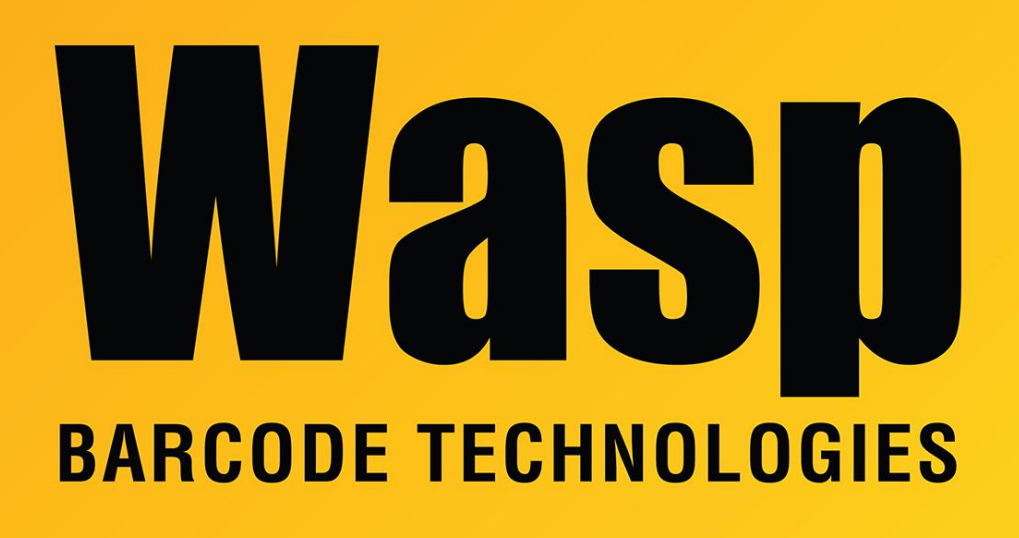

[Portal](https://support.waspbarcode.com/) > [Knowledgebase](https://support.waspbarcode.com/kb) > [Hardware](https://support.waspbarcode.com/kb/hardware) > [Scanners](https://support.waspbarcode.com/kb/scanners) > [WWS800/850](https://support.waspbarcode.com/kb/wws800-850) > [How to set the](https://support.waspbarcode.com/kb/articles/how-to-set-the-wws800-or-wws850-to-factory-default) [WWS800 or WWS850 to factory default](https://support.waspbarcode.com/kb/articles/how-to-set-the-wws800-or-wws850-to-factory-default)

## How to set the WWS800 or WWS850 to factory default

Sicaro Burnett - 2023-01-20 - in [WWS800/850](https://support.waspbarcode.com/kb/wws800-850)

To program the 800 or 850 wireless scanner to default settings please print the document in the link below.

Once printed, scan the programming barcodes to set the device to default settings.

<https://dl.waspbarcode.com/kb/scanner/WWS800-WWS850-Factory-Default.pdf>

\* Click the Related Article link below to pair the scanner with the base after restoring the defaults.

## Related Pages

[Scanner User Manuals, Programming Reference Guides, Quick Reference Guides, Quick](https://support.waspbarcode.com/kb/articles/scanner-user-manuals-programming-reference-guides-quick-reference-guides-quick-start-guides-mu) [Start Guides \(multiple models\) manual](https://support.waspbarcode.com/kb/articles/scanner-user-manuals-programming-reference-guides-quick-reference-guides-quick-start-guides-mu)

[WWS800 or WWS850 scanner setup instructions](https://support.waspbarcode.com/kb/articles/wws800-or-wws850-scanner-setup-instructions)